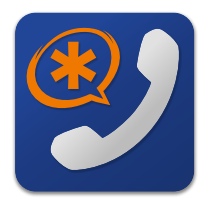

# **Windows & macOS**® **Switchvox Softphone Quick Start Guide**

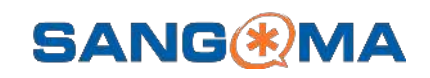

# **PREREQUISITES**

- ❑ Switchvox PBX IP address or domain name
- ❑ Extension and password with Softphone Assignment

\_\_\_\_\_\_\_\_\_\_\_\_\_\_\_\_\_\_\_\_\_\_\_\_\_\_\_\_\_\_\_\_\_\_\_\_\_\_\_\_\_\_\_\_\_\_\_\_\_\_\_\_\_\_\_\_\_\_\_

❑ Switchvox Desktop Softphone installed

Minimum requirements macOS 10.13 and Windows 7

#### **SOFTPHONE CONFIGURATION**

- 1. Open the Switchvox Softphone app.
- 2. On the PBX Setup screen enter your Switchvox host.
- 3. Log into Switchvox using extension number and password.

### **SWITCHVOX WEB SUITE**

Use the Web Suite to set up voicemail and customize a greeting, to define Contacts and Favorites, Call Rules, and Status.

## **FAVORITES AND CONTACTS**

**Favorites** are the entries that you defined in the setting **Features > Phone Features > Rapid Dial Favorites**

**Contacts** are your entries from **Features > My External Contacts**, plus all of the contacts that your Switchvox Administrator has included.

#### **STATUS**

**P** Status. Allows you to change your status at any time from within the app. Your status is visible to your Switchvox coworkers.

# **AUDIO**

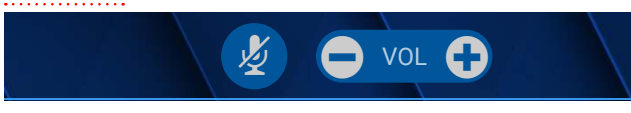

- $\frac{1}{2}$  Mute. Mute your microphone. Click Unmute to turn on your microphone.
- **++** Volume. Change your playback volume on calls and voicemails.

The phone uses your system sound settings for input and output.

## **MAKING CALLS & TOOLBAR**

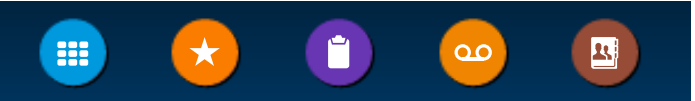

- **:::** Keypad. Enter an extension or number, then click on the CALL icon. Also use the Keypad while on a call, to navigate interactive voice responsive menus.
- **★ Favorites**. Displays your Rapid Dial list. Create and edit lists in the web suite. Find the contact, then click the number to dial.
- **Call Log.** See your recent incoming, outgoing, and missed calls. Click the phone number to dial it.
- V **Voicemail**. Display your Voicemail INBOX. Unread messages are marked with a closed envelope.
- **Contacts**. Find the contact, then click the number to dial, or use Contacts from within **Transfer.**

## **REDIAL**

In the **Keypad** screen click the **Green Dial** button to recall the last number, confirm the number is correct then click the **Green Dial** button to redial.

## **RECEIVING CALLS**

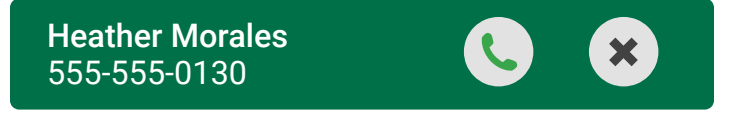

- **Answer**. Accept the Switchvox call.
- X **Ignore**. Stop ringing and use next call rule.

#### **HANDLING CALLS**

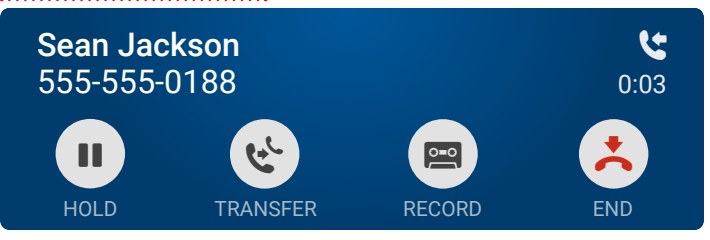

- $\bullet$  **Hold**. Put call on hold. Click to resume the call.
- **t** Transfer. The call is placed on hold. Dial or click a number to transfer the call immediately.
- **Record.** Start and stop recording a call. Recordings are found using the Switchvox web suite Voicemail Mailbox in the Recordings folder.
- E **End**. Hang up.